## **NetSuite 001-001 (Log-In)\_How-To**

**OVERVIEW:** Each Agency/Food Bank/Soup Kitchen must log in to utilize the new portal.

• **Additional Resources**: Video Walkthrough Titled 001-001 Agency Training Log-In"

## **I. PROCEDURE: (Logging-in)**

- **1.** Go to [www.feedingwestchester.org](http://www.feedingwestchester.org/)
	- a. In upper right-hand corner, click on Partner Portal.

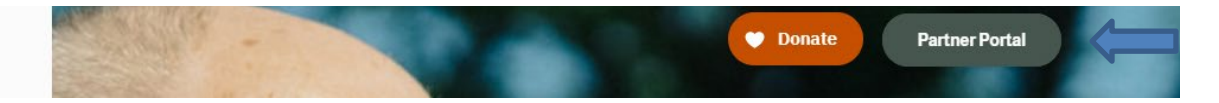

b. In center of page, slightly to left, click on Shopping Portal

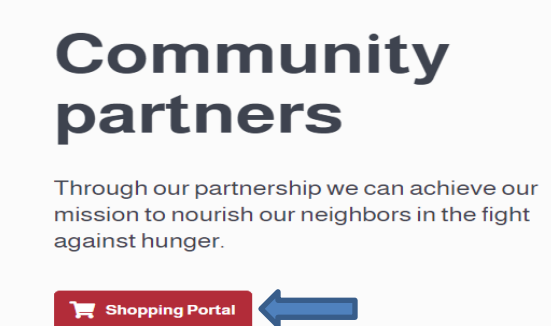

- c. Enter email associated with your feeding Westchester account.
- d. Enter password.
- e. Click Log In.

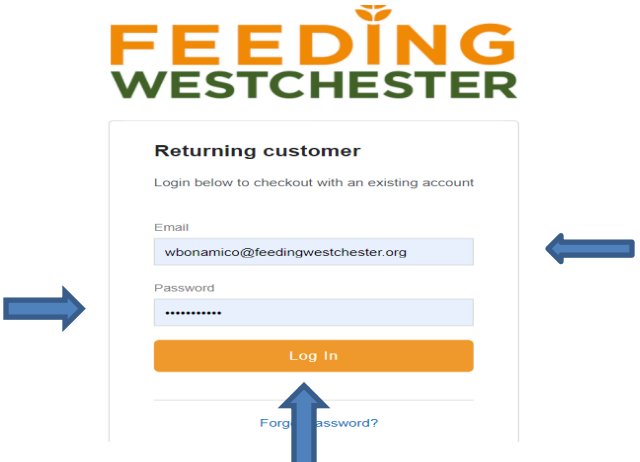

*Note: \*\* Please pay Special Attention to the Message Board as anything Feeding Westchester deems Important for you to know will be there\*\**

## **Message Board**

## **IMPORTANT**

Welcome to the new Online Ordering System

Thursday 10/15